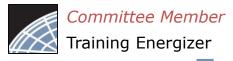

## Log into IRBNet at: www.gov.irbnet.org IRBNet

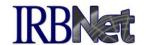

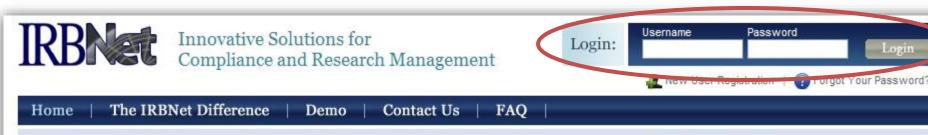

#### Comprehensive Solutions

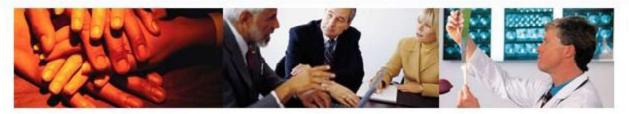

#### The Industry's Most Complete Solution

IRBNet's unmatched suite of electronic solutions drives compliance and productivity for your Administrators, Committee Members, Researchers and Sponsors. These powerful research design, management and oversight tools support your IRB, IACUC, IBC, COI and other Boards with a unified solution.

#### Flexible, Intuitive and Easy to Use

Your own forms. Your own processes. Your own standards. Powerful reporting and performance metrics. The data you need. From electronic submissions to form wizards, to agendas, minutes, and more. Our easy to use, web-based tools are rapidly launched and backed by our best practices expertise and the industry's leading support team.

#### Secure. Reliable and Cost-Effective

IRBNet's secure web-based solution is accessible to your research community anytime, anywhere. Our enterprise-class technology is cost-effective and designed to accommodate institutions of any size.

#### Test Drive IRBNet

See for yourself...

Demo

#### Satisfied Members

"Our first electronic meeting went so smoothly! It was over so fast the members didn't know what to do. They just sat there for a few minutes in disbelief."

- Bruce Day Director, Office of Research Integrity Marshall University

Next 1

2010 Events - Join Us

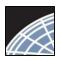

# Your Help page provides an easy first experience.

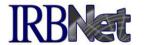

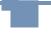

Your Help page appears as a default until you have an IRBNet Project. From here you may update your User Profile with Training & Credentials, Create a New Project, or review online Help.

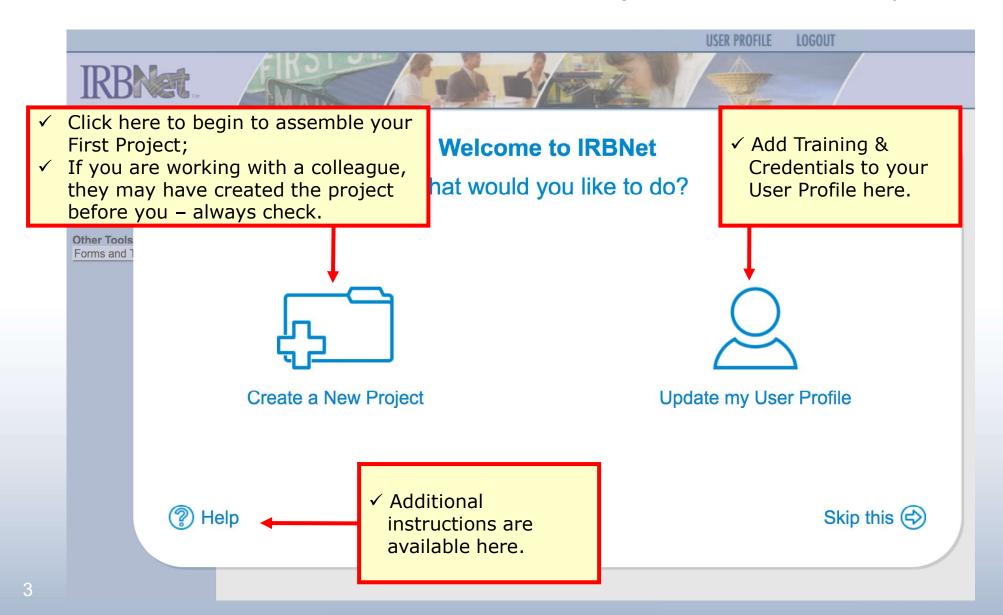

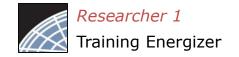

### Create your New Project

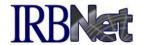

Provide basic information about your project.

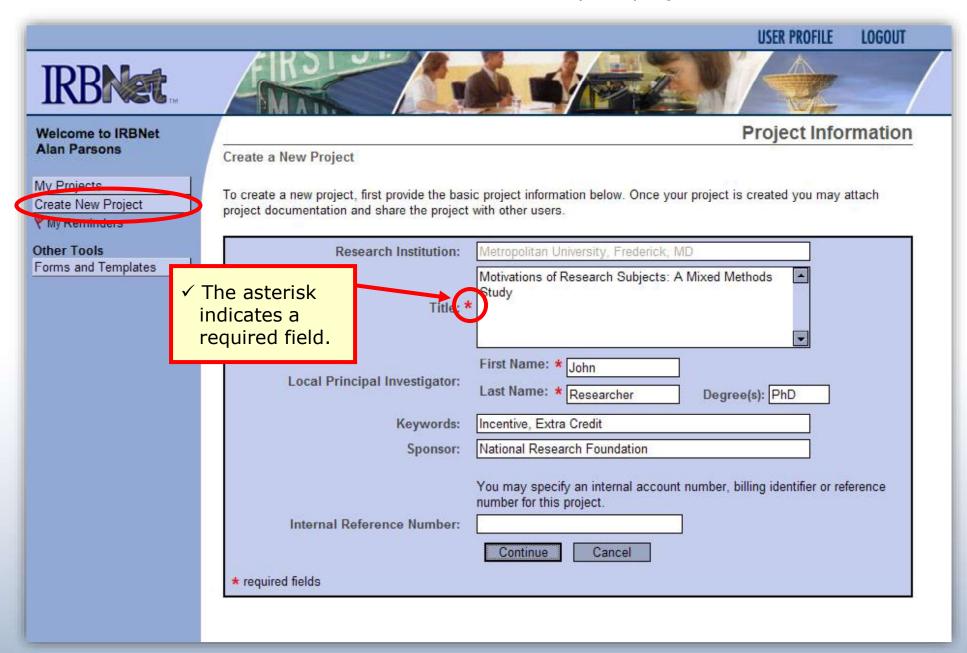

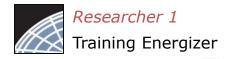

## Assemble your Submission Package IRBNet

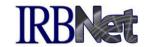

Review instructions, then begin to add your project documents (attachments and document wizards) for submission purposes.

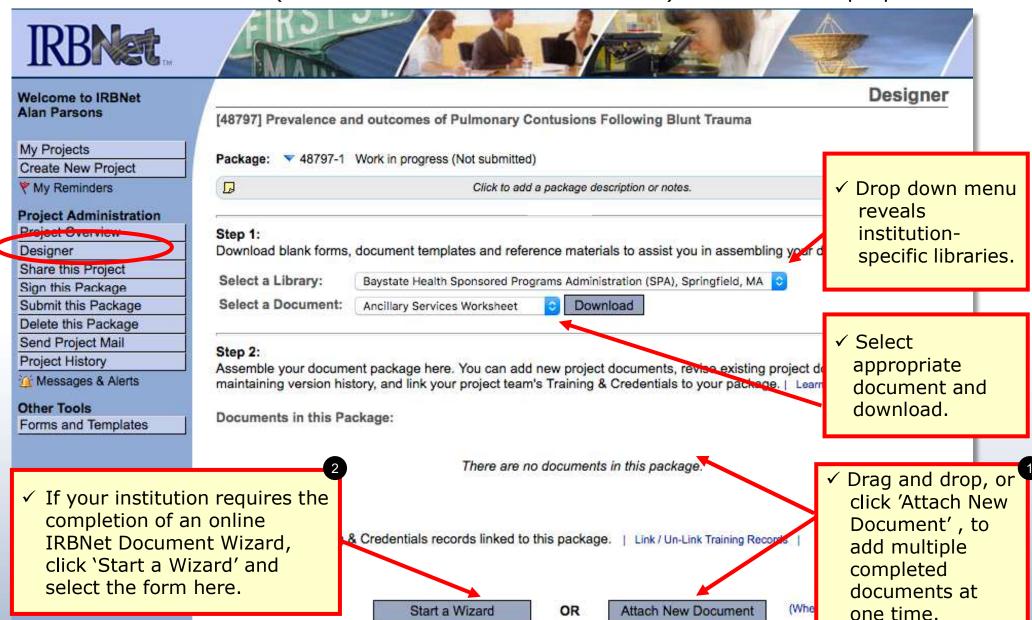

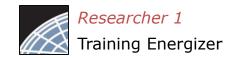

# Assemble your Submission Package (continued)

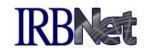

Multiple documents may be added at once by clicking 'Attach New Document', or by dragging onto the page from your desktop.

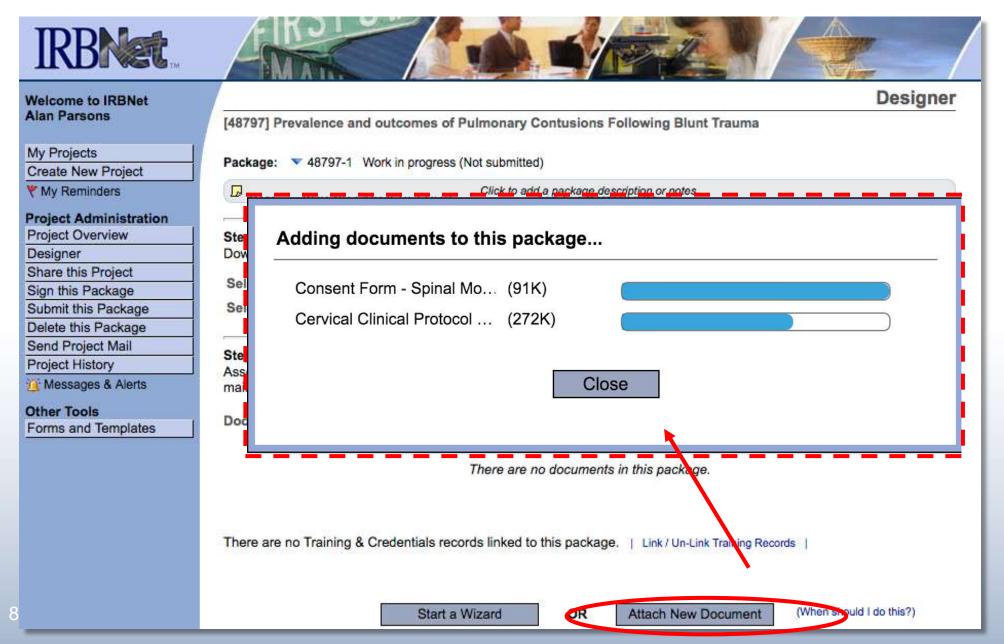

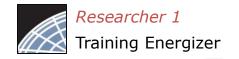

#### Finish incomplete documentation.

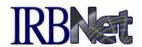

✓ Incomplete documentation is indicated within the Document Type field. Submission packages with incomplete items are prevented from submission.

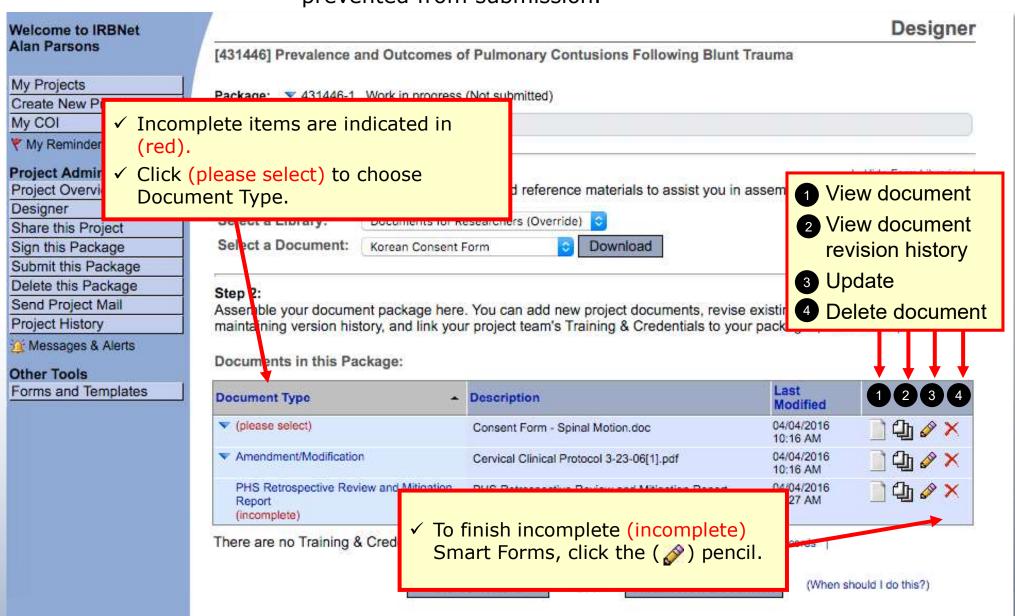

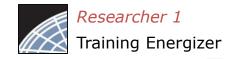

#### Sign your project package

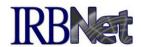

Electronic signatures become a permanent part of your electronic audit trail.

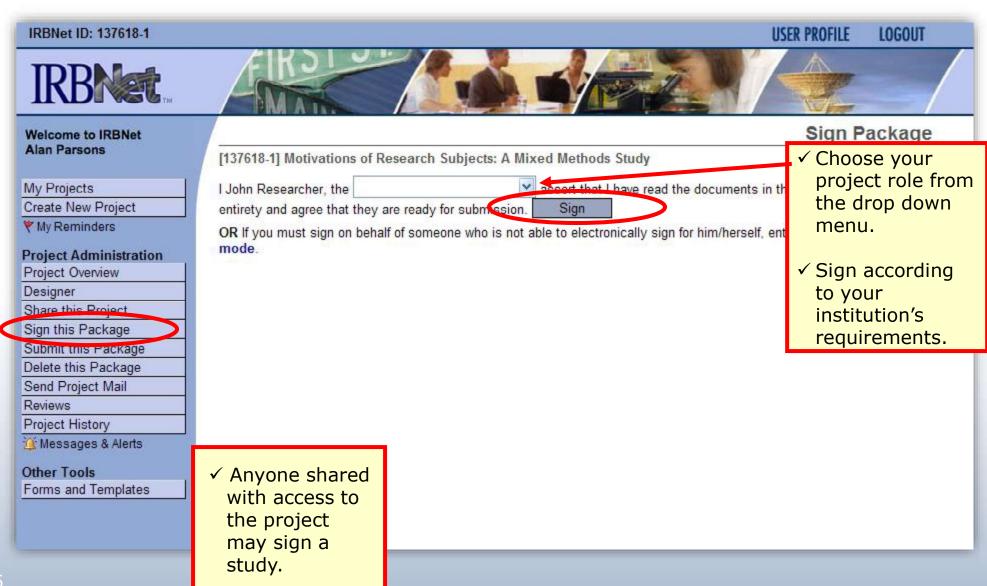

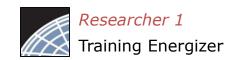

## Submit your project's package for review

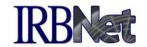

You may submit your project's package to one or more boards for review.

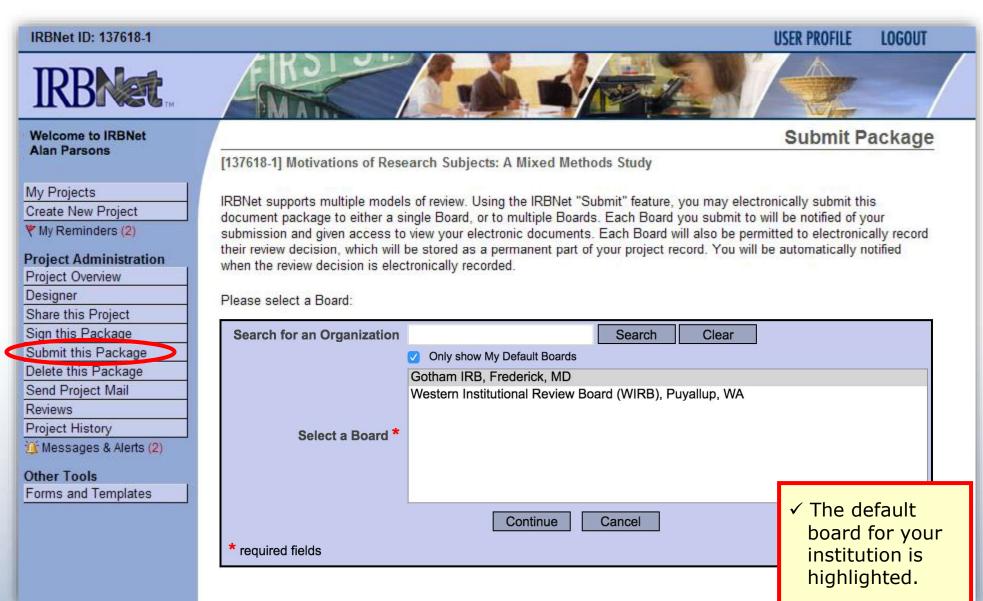

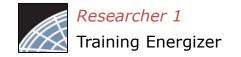

### Submit to your Board

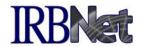

The system enables you to send a message to your coordinator and indicate the submission type. IRBNet knows the coordinator of your committee.

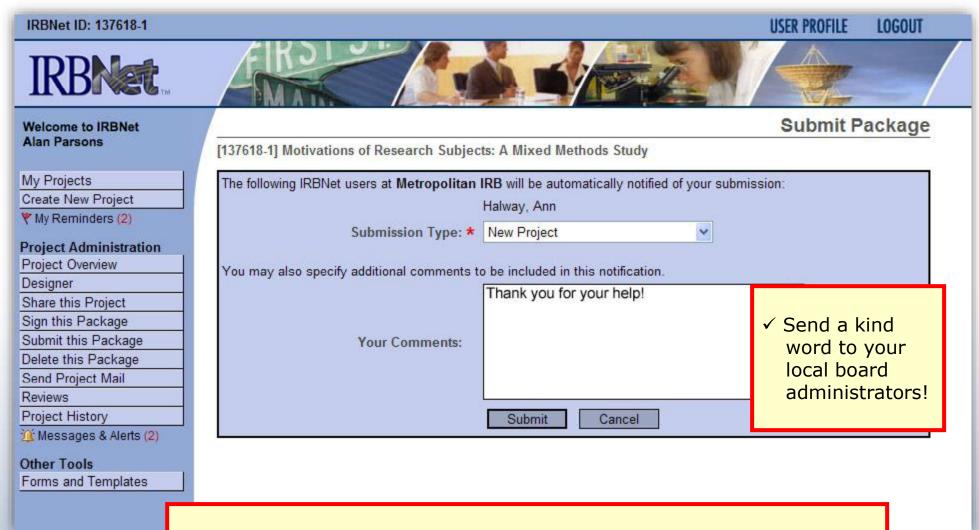

Note: The package will be locked upon submission.

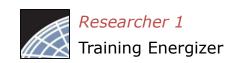

# Did you submit an incomplete package?

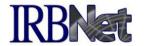

If you have forgotten to add a necessary document or need to make a quick change to a recently submitted project package, <a href="CONTACT YOUR LOCAL BOARD">CONTACT YOUR LOCAL BOARD</a>
ADMINISTRATOR.

For advanced topics, such as submitting subsequent packages (for reportable events, continuing reviews, modifications, etc.), please refer to the R2 Training Energizer. <u>CONTACT YOUR LOCAL BOARD</u> <u>COORDINATOR</u> if you have questions.

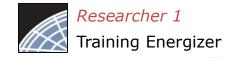

### Managing unlocked packages

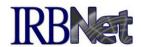

If revisions are needed before your submission is reviewed, your coordinator *may* unlock the package for you to revise. Unlocked projects can easily be managed from the My Projects page.

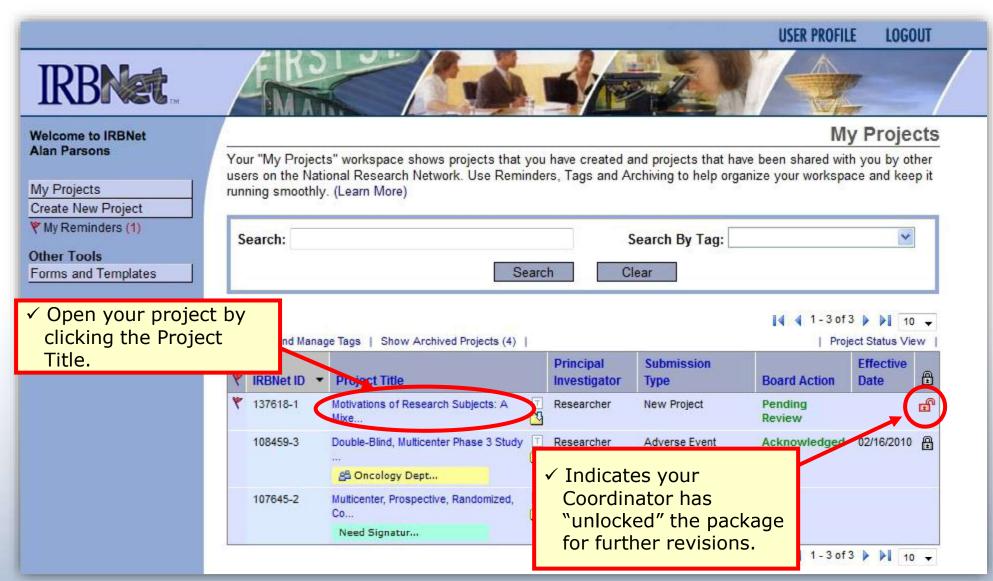

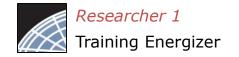

### Make necessary revisions

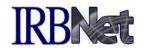

While the package is "unlocked," from the Designer page you may add or revise documents, before you 'Mark Revisions Complete'.

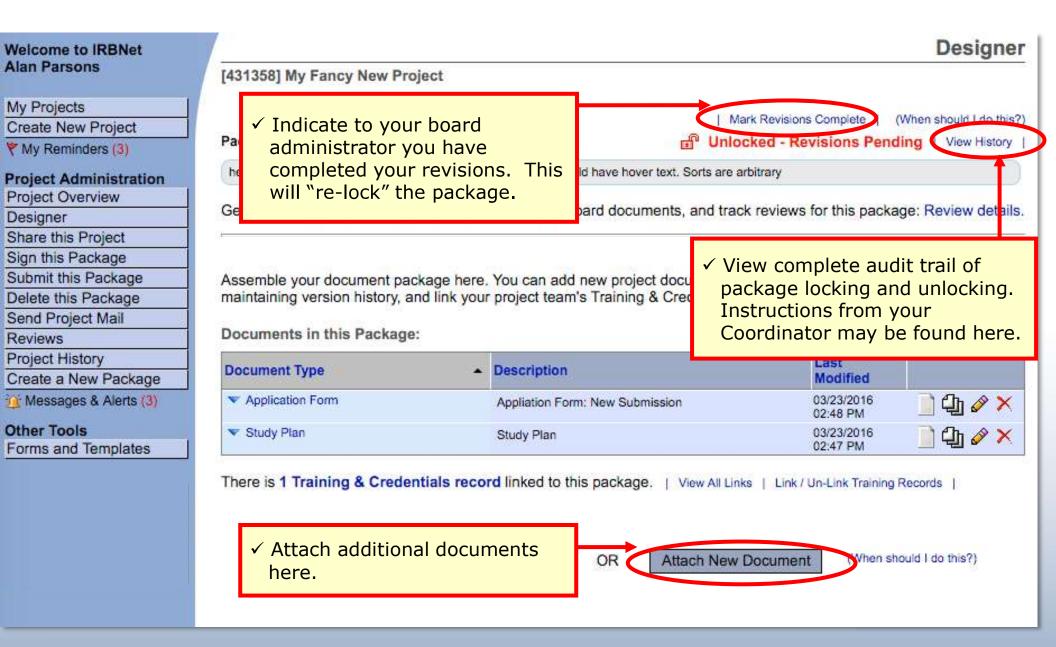

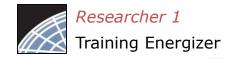

#### Receive your review decision

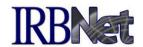

Review decisions are available in real time from your Project Overview.

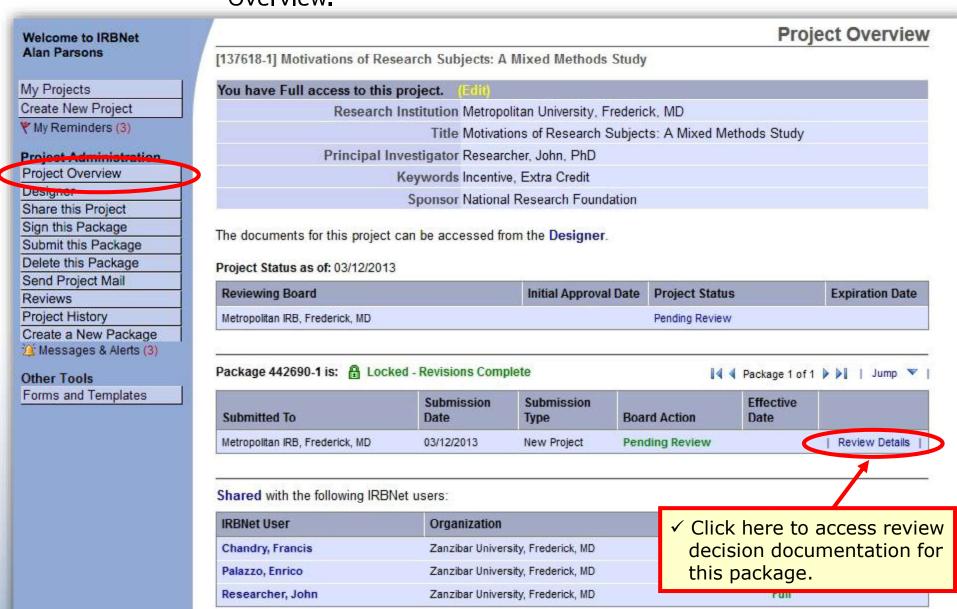

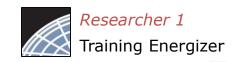

## Check Review Details, including decisions and board documentation IRB

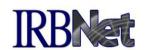

Review Details include Agenda Date, Review Type, Status, Effective and Expiration Dates, as well as decision letters, stamped documents and other Board Documents.

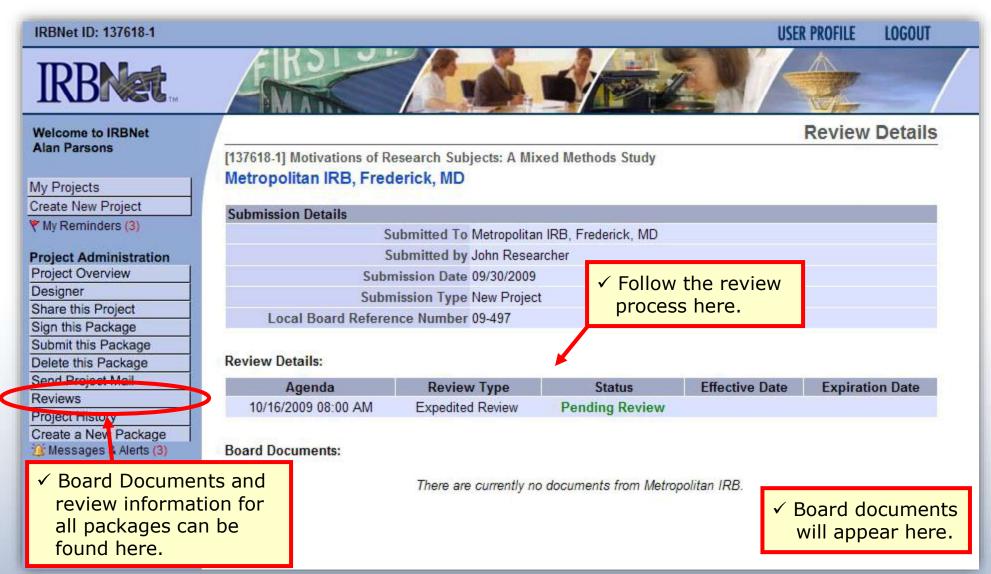

#### Where to Get Help...

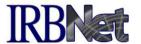

Your local Committee Office can offer you assistance and training on IRBNet as well as advice on how to comply with important policies and standards as you use IRBNet.